From **Copy** select **Others** select **Output** and follow these instructions:

## **STAPLING EACH SET OF SORTED COPIES**

## **Overview**

This function staples each set of sorted copies, and outputs it to the tray

(staple sort function).

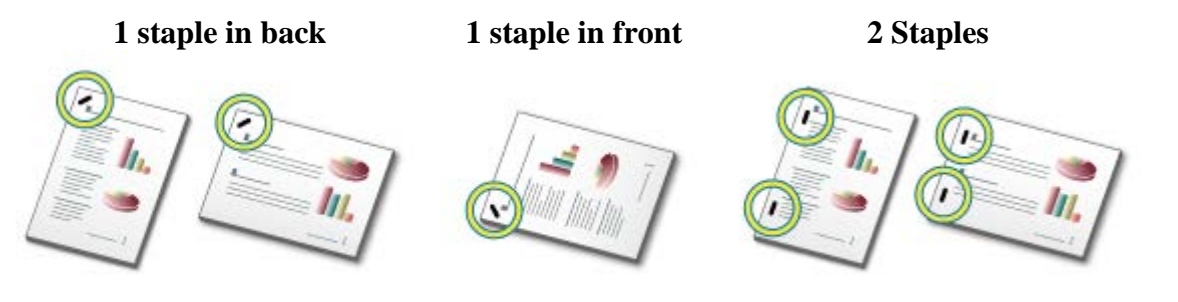

- You can view staple positions in ["DISPLAYING](http://files.sharpusa.com/Downloads/ForBusiness/DocumentSystems/MFPsPrinters/Manuals/MX6240N_7040N/contents/02-004.htm) THE COPY PREVIEW".
- A finisher or saddle finisher is required to use the staple sort function.

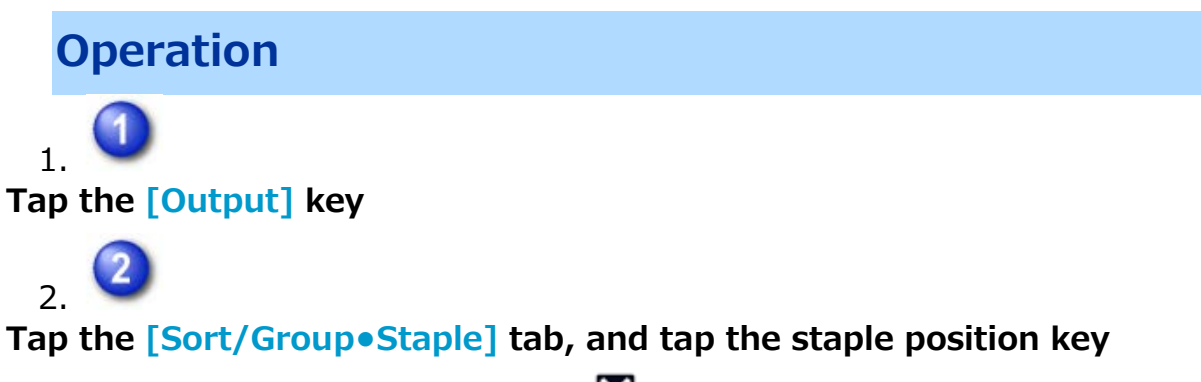

After the settings are completed, tap  $\boxtimes$ .

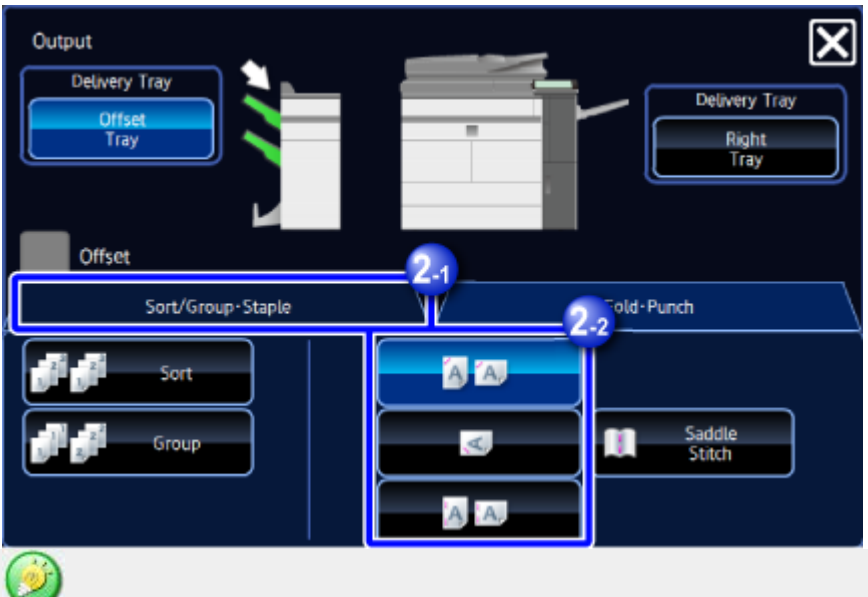

- When you set the Offset checkbox to  $\mathcal{L}$ , you can output the sorted paper sheets while shifting them set by set. You can easily remove each set from the output tray.
- If the number of scanned originals exceeds the staple sheet limit, a message is displayed. Tap the [Continue] or[Cancel] key.

[Continue]: Continues sorting without stapling.

[Cancel]: Cancels the staple sort setting.

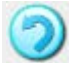

## **To cancel the staple function:**

Tap the selected staple key again